## Save and Launch the Clock from your Desktop

Last Modified on 12/27/2018 2:51 pm EST

Save the Jackrabbit Login page as an icon to your desktop. The directions here are for Google's Chrome browser.

- 1. Go to the three dot menu in the upper right of Chrome.
- 2. Select More Tools.
- 3. Select Create shortcut.

| $\leftrightarrow$ $\rightarrow$ $C$ $\triangleq$ https://app.jackrabbitclass.com/ $\Rightarrow$  |                                                                                  |  |  |                            |                                                   |                             |
|--------------------------------------------------------------------------------------------------|----------------------------------------------------------------------------------|--|--|----------------------------|---------------------------------------------------|-----------------------------|
| Jackrabbit M Help Center S Smartsheet M CARE Help C  Jackrabbittechnologies  Jackrabbit User Loc |                                                                                  |  |  | Ctrl+T<br>Ctrl+N<br>hift+N |                                                   |                             |
| User ID<br>Password                                                                              | History<br>Downloads Ctrl+J<br>Bookmarks                                         |  |  |                            |                                                   |                             |
| Log In                                                                                           | Zoom     -     100%     +     E     2       Print     Ctrl+P     Cast     Ctrl+P |  |  |                            |                                                   |                             |
| Are you a parent trying to                                                                       | Find Ctrl+F<br>More tools<br>Edit Cut Copy Past                                  |  |  | Ctrl+F                     | Save page as<br>Create shortcut                   | Ctrl+S                      |
|                                                                                                  | Settings<br>Help                                                                 |  |  |                            | Clear browsing data<br>Extensions<br>Task manager | Ctrl+Shift+Del<br>Shift+Esc |
|                                                                                                  | Exit                                                                             |  |  |                            | Developer tools                                   | Ctrl+Shift+I                |

4. Enter the name you prefer and Add.

The icon for Jackrabbit is now on your computer's desktop. Double click to launch in Chrome and sign into the clock.

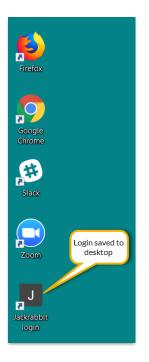